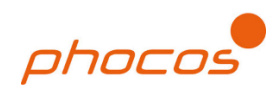

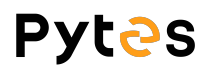

## Phocos Inverter Guide

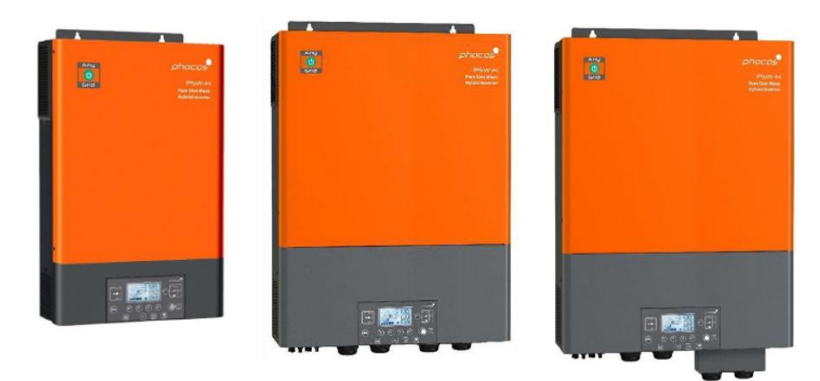

## **Connect the cables and set the DIP Switch**

Connect the power cables between inverter and battery or the Busbars.

A custom ethernet cable is needed for the communication between Pytes E-BOX battery and Phocos Any-Grid™ series.

Figure 2.1.2.1 Pin assignment of Phocos Any-Grid™ series inverter

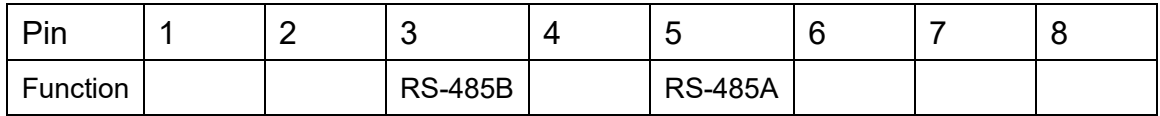

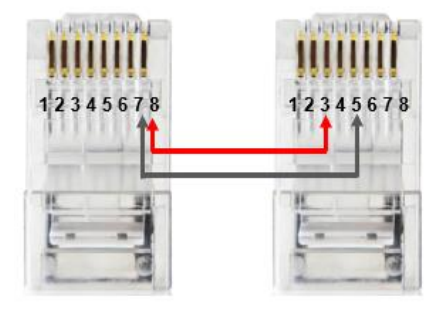

Figure 2.1.2.2 Phocos ethernet cable

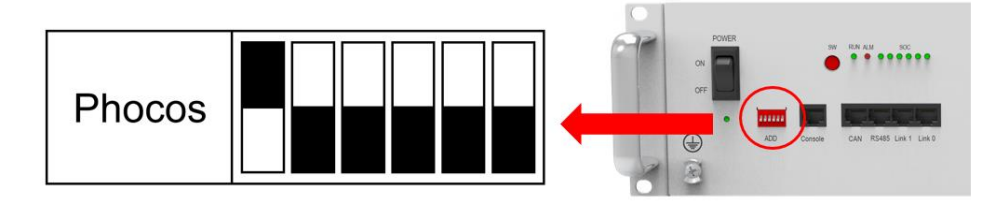

Figure 2.1.2.3 Phocos DIP switch setting

Plug in the battery end into the **RS485 port** of the Pytes E-BOX battery and plug in the inverter end into Phocos **BMS Port** as shown in the Figure 2.1.2.4

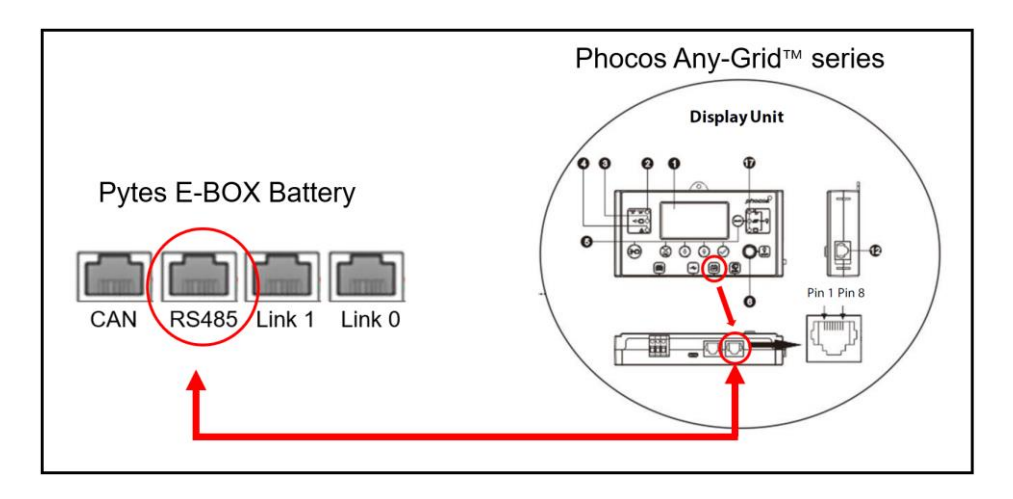

Figure 2.1.2.4 Phocos inverter comm cable connection

## **Program the inverter**

Press  $\bigcirc$  for 3 seconds to enter settings mode.

Press  $\bigoplus$  or  $\bigoplus$  to select between settings menus. Once selected, press  $\bigotimes$  to confirm the selection or to exit without confirmation.

Select 05 (Battery type) and set the value to  $+54$  (RS-485) as shown in Figure 2.1.2.5.

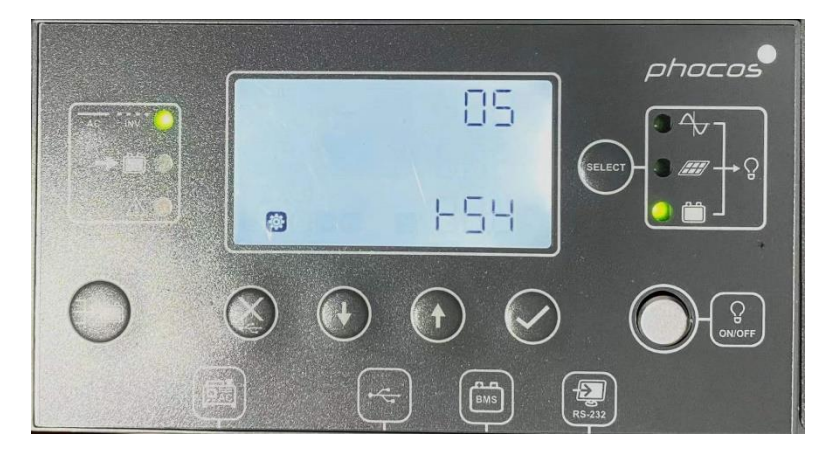

Figure 2.1.2.5 Phocos inverter battery type selection

Please refer to the [Phocos AnyGrid Hybrid inverter manual](https://www.phocos.com/wp-content/uploads/2019/10/Any-Grid_PSW-H_EN-manual_2022-02-21.pdf) for more setting such as Grid Setup, PV Setting, etc.